<sup>Документ подисан подговорению й подпись и и выс<mark>шего образования российской федерации</mark></sup> Дата подписания: 28.**Федералени** в государственн<mark>ое автономное образовательное учреждение</mark> **высшего образования** Информация о владельце: ФИО: Исаев Игорь Магомедович Должность: Проректор по безопасности и общим вопросам Уникальный программный ключ:

d7a26b9e8ca85e9<del>8e</del>5de2eb454b4659d061f249<br>d7a26b9e8ca85e9**8e53de2eb454b4659d061f249** 

## Рабочая программа дисциплины (модуля)

# **Инженерное 3Д-моделирование, ч.3**

Закреплена за подразделением Кафедра автоматизированного проектирования и дизайна

Направление подготовки 09.03.03 ПРИКЛАДНАЯ ИНФОРМАТИКА

Профиль

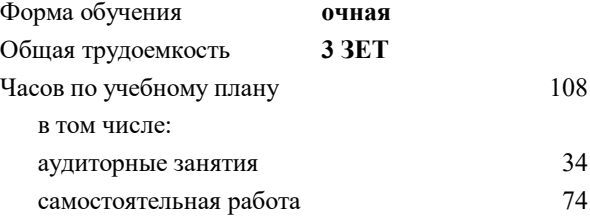

зачет с оценкой 7 курсовая работа 7 Формы контроля в семестрах:

### **Распределение часов дисциплины по семестрам**

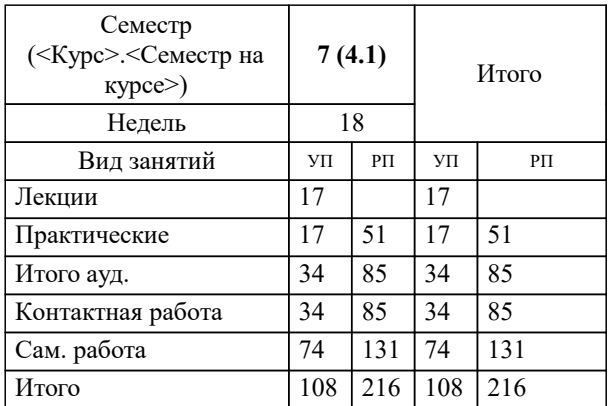

### Программу составил(и): *ст.преп., Матершева Елена Васильевна;ктн, доцент, Мокрецова Л.О.;доц., Рябов Владимир Анатольевич*

**Инженерное 3Д-моделирование, ч.3** Рабочая программа

Разработана в соответствии с ОС ВО:

Самостоятельно устанавливаемый образовательный стандарт высшего образования - бакалавриат Федеральное государственное автономное образовательное учреждение высшего образования «Национальный исследовательский технологический университет «МИСиС» по направлению подготовки 09.03.03 ПРИКЛАДНАЯ ИНФОРМАТИКА (приказ от 02.04.2021 г. № 119 о.в.)

Составлена на основании учебного плана:

09.03.03 ПРИКЛАДНАЯ ИНФОРМАТИКА, 09.03.03-БПИ-22.plx , утвержденного Ученым советом ФГАОУ ВО НИТУ "МИСиС" в составе соответствующей ОПОП ВО 22.09.2022, протокол № 8-22

Утверждена в составе ОПОП ВО:

09.03.03 ПРИКЛАДНАЯ ИНФОРМАТИКА, , утвержденной Ученым советом ФГАОУ ВО НИТУ "МИСиС" 22.09.2022, протокол № 8-22

**Кафедра автоматизированного проектирования и дизайна** Рабочая программа одобрена на заседании

Протокол от 05.09.2022 г., №1

Руководитель подразделения д.т.н., проф., Горбатов Александр Вячеславович

### **1. ЦЕЛИ ОСВОЕНИЯ**

1.1 Цель освоения дисциплины-формирование компетенций в соответствии с учебным планом, а так же получение знаний и навыков выполнения и чтения изображений объектов на основе методов прямоугольного проецирования, сопровождающаяся работой с системой двумерного и трехмерного проектирования «Компас-3D», развивающая пространственное представление, творческое мышление и воображение, способности к анализу и синтезу пространственных форм геометрических объектов, практически реализуемая в виде создания чертежей и конструкторской документации в соответствии со стандартами ЕСКД. Наука является общеинженерной, поможет решить ряд инженерных задач, стоящих перед выпускниками в их трудовой деятельности.

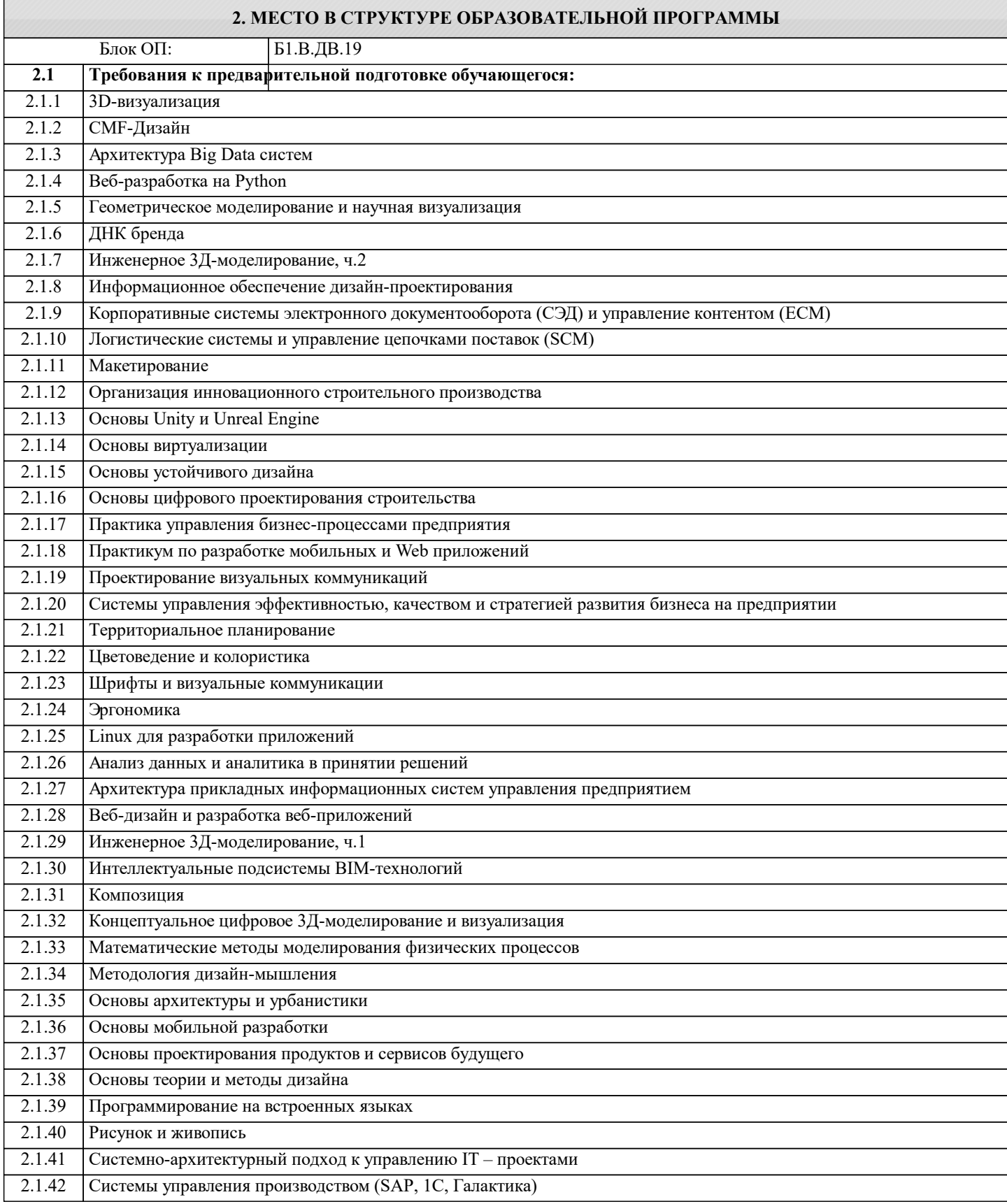

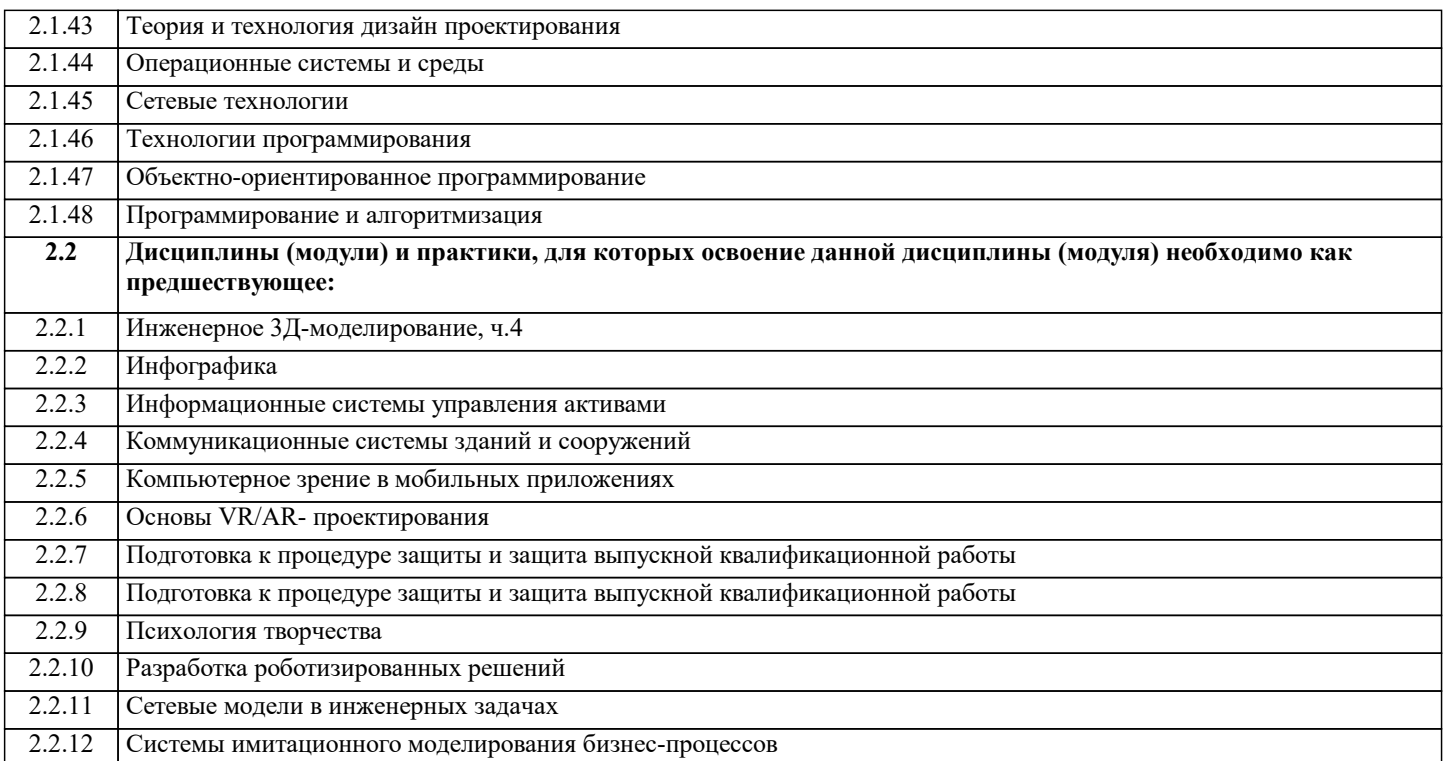

### **3. РЕЗУЛЬТАТЫ ОБУЧЕНИЯ ПО ДИСЦИПЛИНЕ, СООТНЕСЕННЫЕ С ФОРМИРУЕМЫМИ КОМПЕТЕНЦИЯМИ**

**ПК-2: Способен проектировать, разрабатывать и оптимизировать компоненты объектов своей профессиональной деятельности при помощи современных информационных средств**

**Знать:**

ПК-2-З1 Способы проектировать, разрабатывать и оптимизировать компоненты объектов своей профессиональной деятельности при помощи современных информационных средств

**ОПК-2: Способен понимать принципы работы современных информационных технологий и программных средств, в том числе отечественного производства, и использовать их при решении задач профессиональной деятельности**

**Знать:**

ОПК-2-З1 Способы понимать принципы работы современных информационных технологий и программных средств, в том числе отечественного производства, и использовать их при решении задач профессиональной деятельности

**ПК-2: Способен проектировать, разрабатывать и оптимизировать компоненты объектов своей профессиональной деятельности при помощи современных информационных средств**

**Уметь:**

ПК-2-У1 Проектировать, разрабатывать и оптимизировать компоненты объектов своей профессиональной деятельности при помощи современных информационных средств

**ОПК-2: Способен понимать принципы работы современных информационных технологий и программных средств, в том числе отечественного производства, и использовать их при решении задач профессиональной деятельности**

**Уметь:**

ОПК-2-У1 Понимать принципы работы современных информационных технологий и программных средств, в том числе отечественного производства, и использовать их при решении задач профессиональной деятельности

**ПК-2: Способен проектировать, разрабатывать и оптимизировать компоненты объектов своей профессиональной деятельности при помощи современных информационных средств**

**Владеть:**

ПК-2-В1 Способами проектировать, разрабатывать и оптимизировать компоненты объектов своей профессиональной деятельности при помощи современных информационных средств

**ОПК-2: Способен понимать принципы работы современных информационных технологий и программных средств, в том числе отечественного производства, и использовать их при решении задач профессиональной деятельности**

**Владеть:**

ОПК-2-В1 Способами понимать принципы работы современных информационных технологий и программных средств, в том числе отечественного производства, и использовать их при решении задач профессиональной деятельности

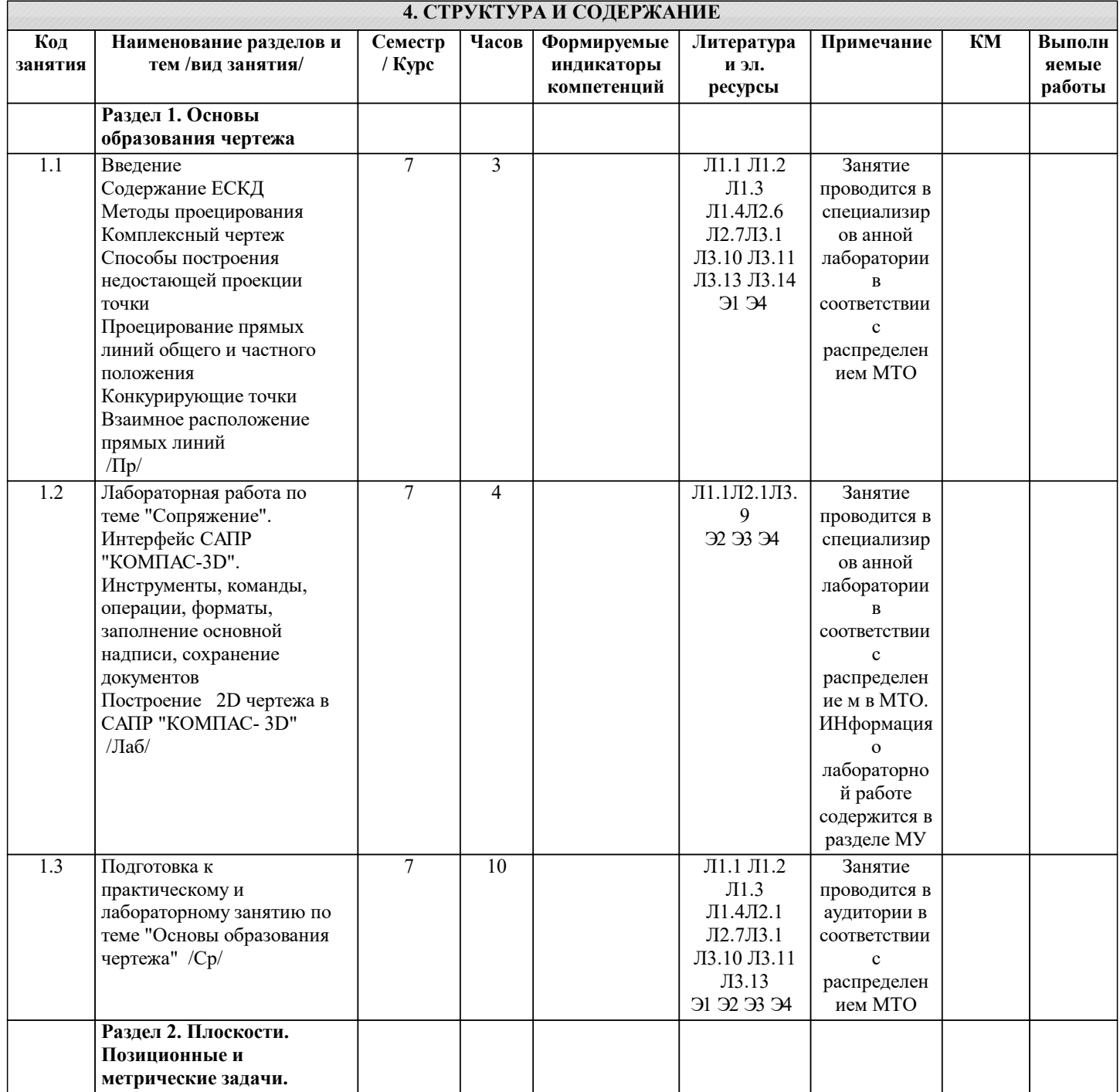

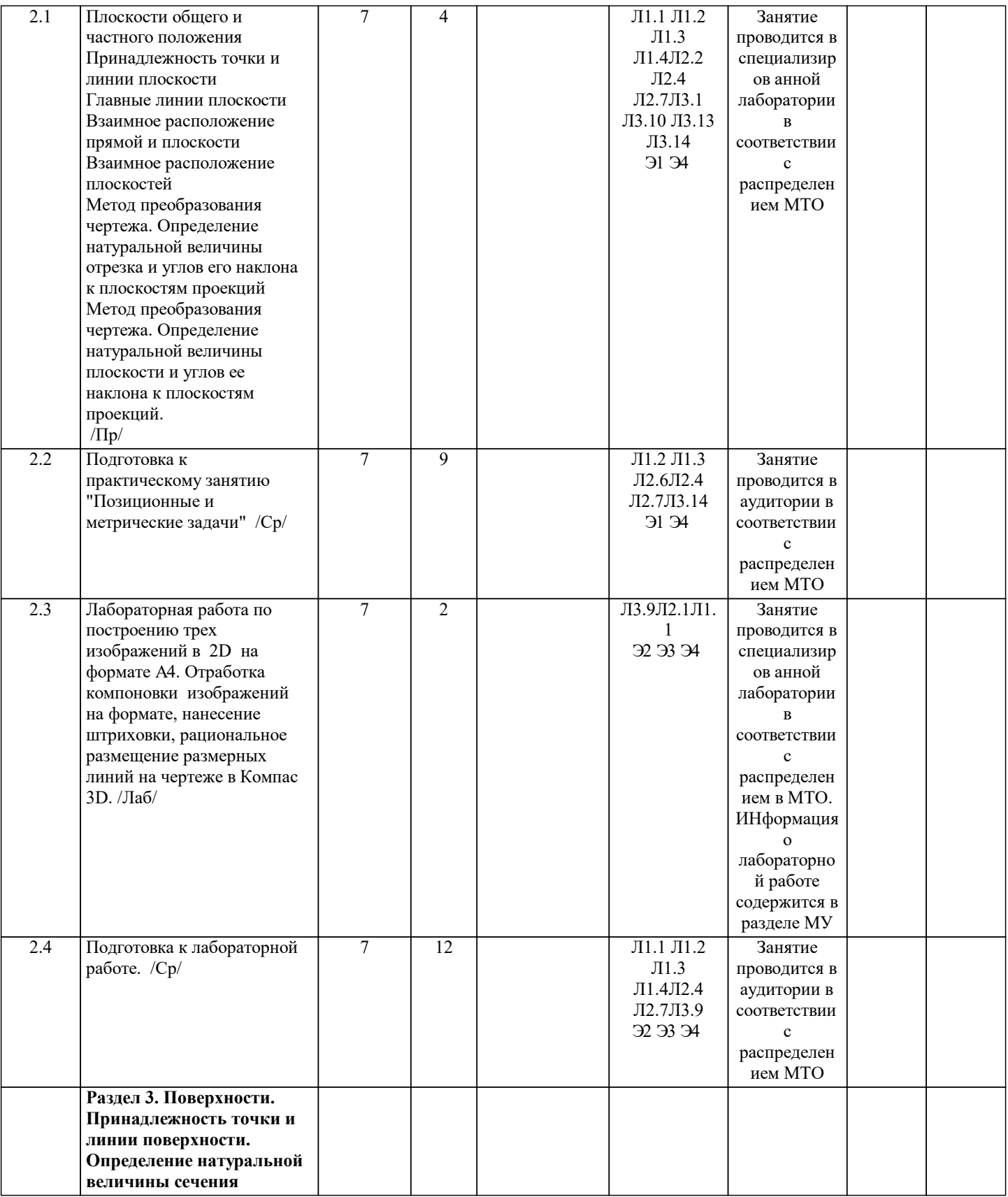

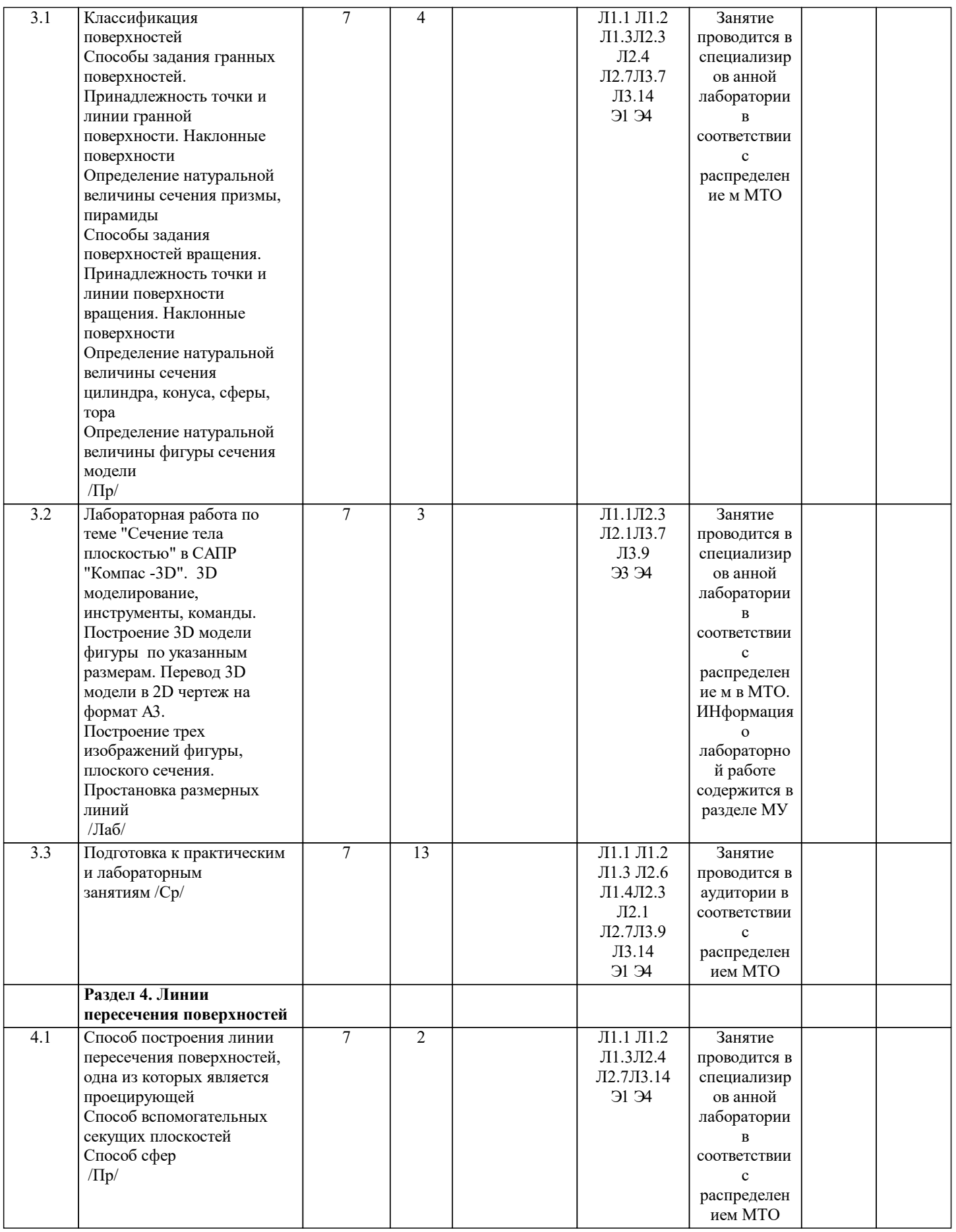

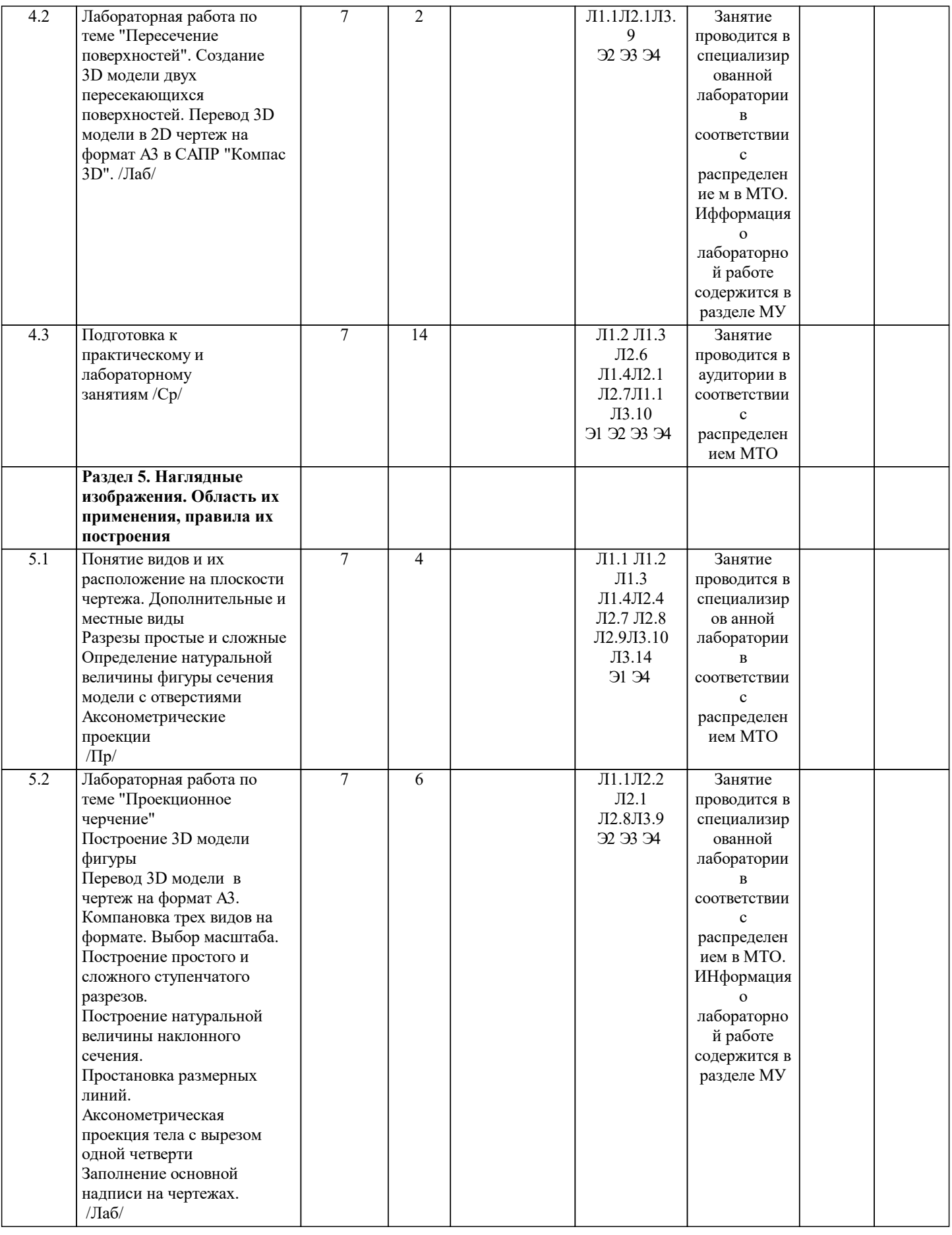

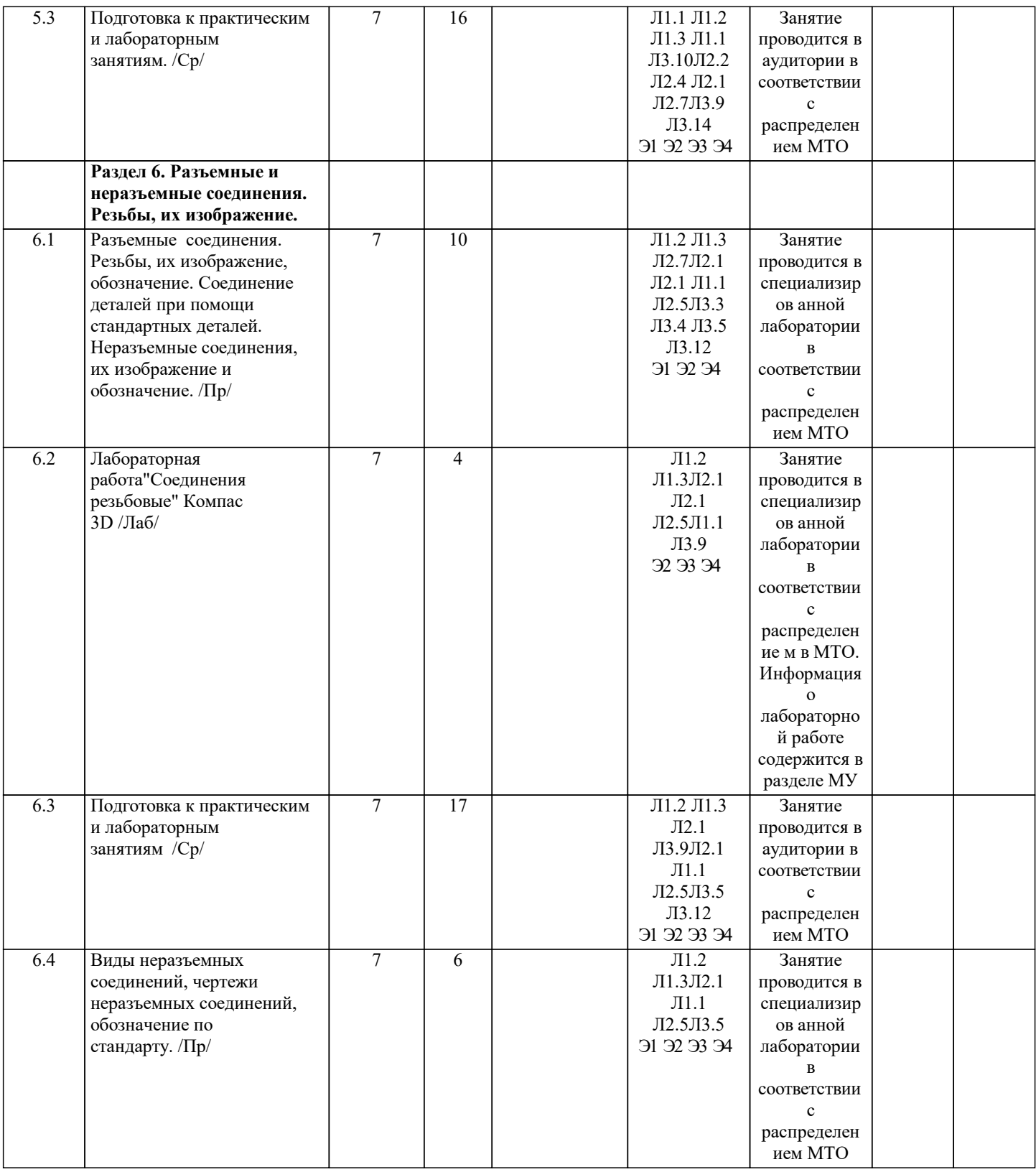

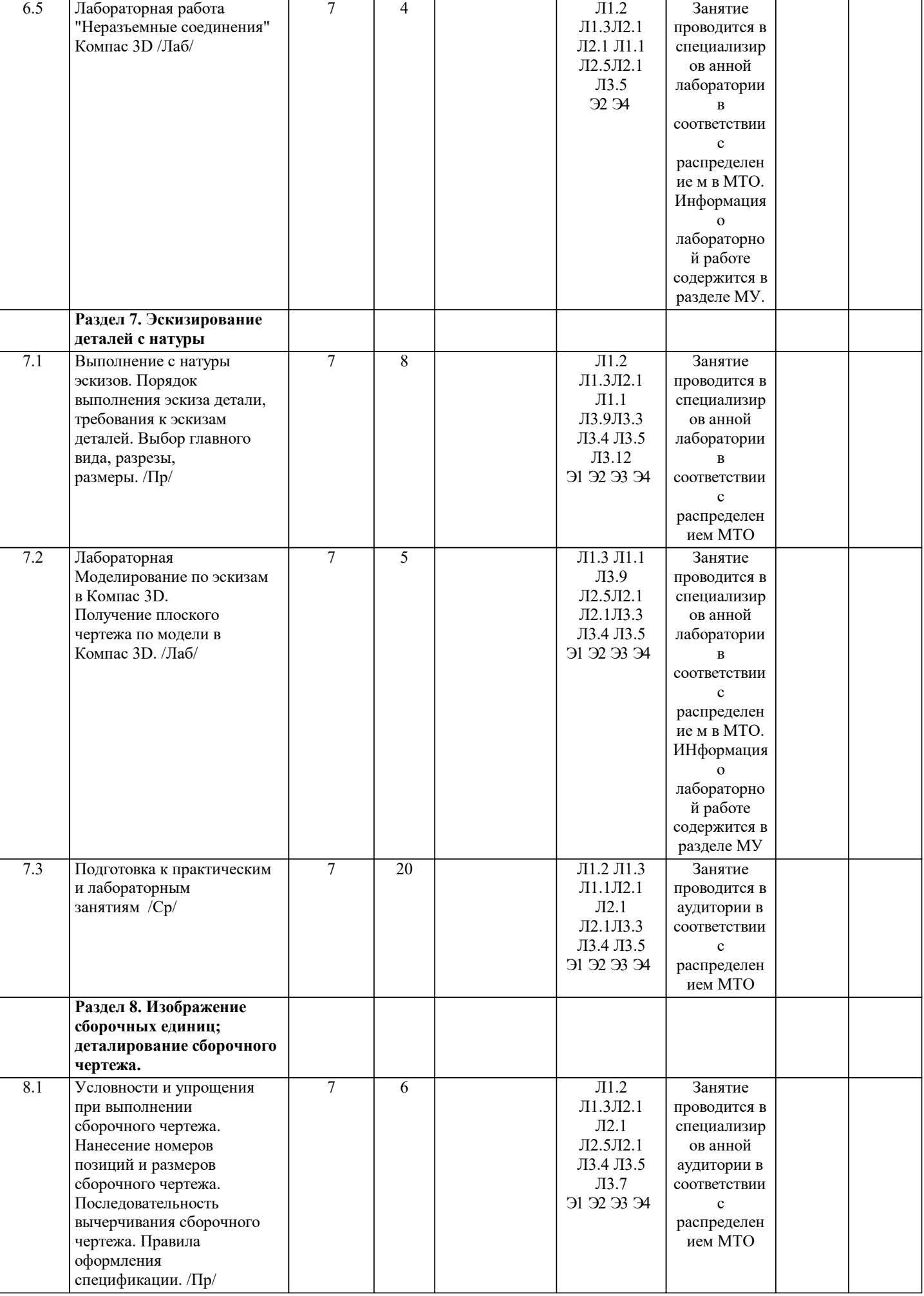

I

 $\perp$ 

 $\perp$ 

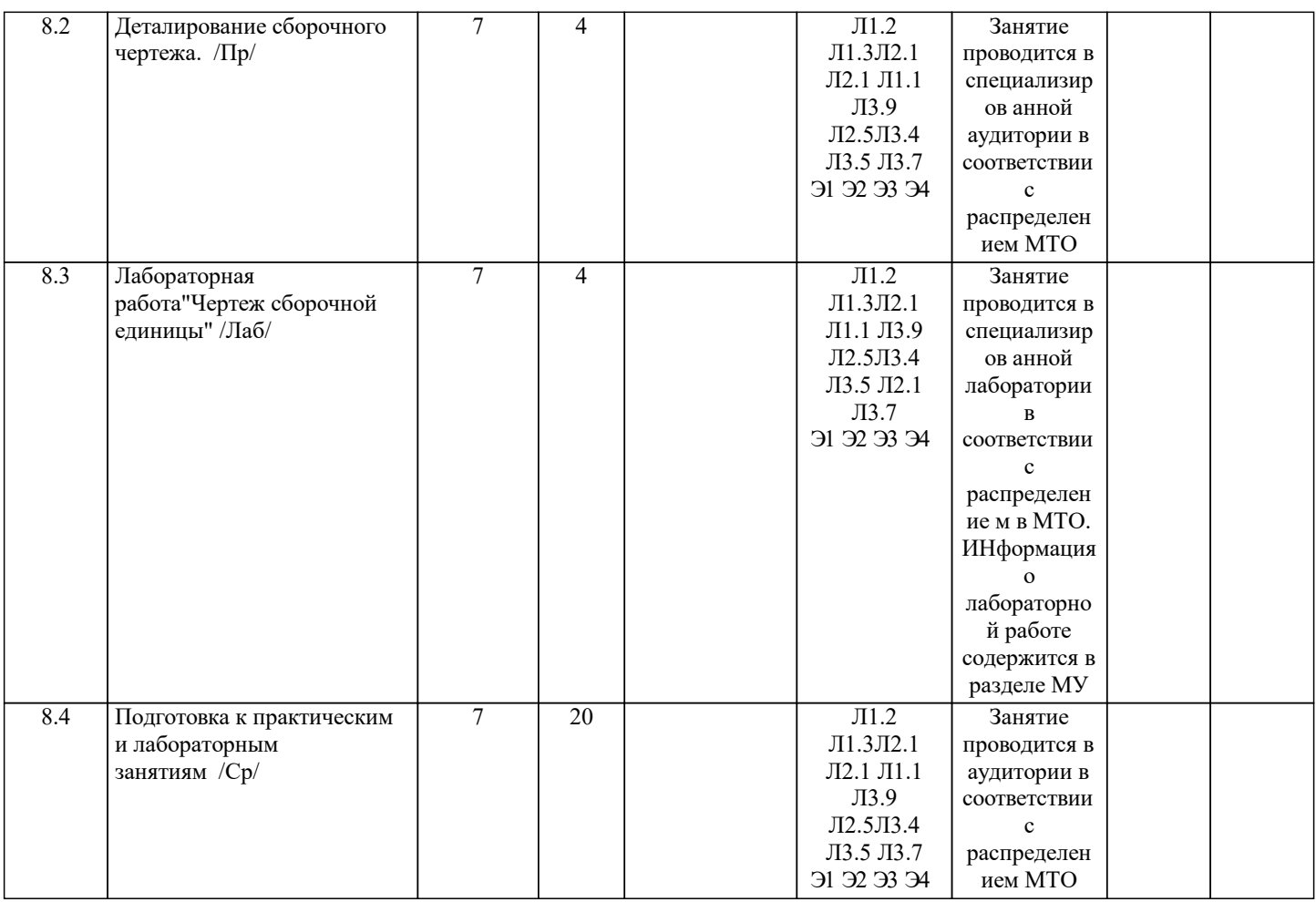

### **5. ФОНД ОЦЕНОЧНЫХ МАТЕРИАЛОВ**

УК-1-З1-основные требования ЕСКД (Единой системы конструкторской документации) к выполнению и оформлению чертежей и конструкторской документации; Какой элемент в проекционном чертеже не штрихуется? Когда можно совмещать половину вида с половиной разреза? УК-3-З1 способы решения стандартных профессиональных задач средствами инженерной графики: Как классифицируются поверхности по форме образующей? Какое однотипное сечение возможно получить на конической, цилиндрической, сферической и торовой поверхностях ОПК-1-З1основные правила (методы) построения и чтения чертежей и эскизов технических объектов различного уровня сложности и назначения; Что такое деталирование? Должно ли соответствовать количество изображений детали на рабочем чертеже количеству изображений этой детали на чертеже общего вида? Что понимают под «согласованием размеров сопряженных деталей»? Сколько размеров необходимо проставить на рабочем чертеже? Какое направление штриховки на сборочном чертеже имеют смежные детали? Как следует располагать на сборочном чертеже полки для нанесения номеров позиций по спецификации? Какие размеры проставляются на сборочных чертежах? Какие резьбы относятся к крепежным? УК-4-З1 преимущества графического способа передачи информации; В чем разница построения реального размера наклонного сечения от руки и в САПР "Компас-3D"? Как построить в САПР "Компас -3D" линию пересечения поверхностей? УК-6-З1 последовательность разработки выполнения и оформления чертежей в САПР «Компас-3D» Как в САПР "Компас -3D" изменить масштаб изображения? Как построить реальный размер наклонного сечения в САПР «Компас-3D»? УК-6-У1 использовать пакеты прикладных программ для построения и изучения геометрических объектов; Сколько способов предусмотрено в в САПР «Компас-3D» для построения конуса? Как построить 3D модель тора? УК-1-У1 применять действующие стандарты по оформлению технической документации; Какой формат нельзя использовать горизонтально? Какая информация должна содержаться в основной надписи? На каком расстоянии от краев листа строится рамка чертежа? Как изображается резьба на чертеже? УК-4-У1 выбирать рациональные способы решения профессиональных задач, разрабатывая чертежи и другие графические документы в ручном и компьютерном варианте; Какие разрезы существуют? Как располагаются на плоскости чертежа детали удлиненной формы (шпиндели, валы, золотники)? Какая разница между разрезом и сечением? Что подразумевают под глазомерным масштабом? Как при построении эскиза на плоскости чертежа располагают корпусные детали? УК-3-У1 выбирать способы построения двумерных и трехмерных изображений в соответствии с конкретно решаемыми задачами; С какой команды начинается построение трехмерной модели в САПР «Компас-3D»? ОПК-1-У2 использовать при решении поставленных задач логическое творческое, системное мышление; Для чего применяется разрез? В чем заключается особенность выполнения разрезов на симметричных изображениях? Какая линия применяется для совмещения половины вида с половиной разреза по ребру призматической поверхности? ОПК-1-У1 выполнять и читать технические чертежи деталей и элементов конструкций; В чем отличие соединения деталей шпилькой и винтом? В каких случаях на чертежах изображают профиль резьбы? УК-4-В1 владеть навыками оформления графической информации в соответствии с требованиями ЕСКД; В каких единицах измерения проставляются размеры на чертежах? Какие размеры обязательно должны присутствовать на чертеже? Сколько разм еров требуется для обозначения шестигранной призмы? В каком случае применяется размерная линия с одной стрелкой? УК-6-В1 владеть способами хранения и передачи информации; Как создать файл спецификации по модели сборки в Компас 3D? УК-8.2-В1 владеть прикладными графическими программами для разработки и оформления чертежей и технической документации; Какое аксонометрическое изображение изначально имеет трехмерная модель в САПР «Компас-3D»? Как изменить направление штриховки на разрезе детали на сборочном чертеже в САПР «Компас-3D»? ОПК-1-В1 способами выполнения и оформления чертежей и других конструкторских документов; Как получить плоский чертеж по 3D модели в Компас 3D? УК-4-В1 навыками применения нормативных документов и государственных стандартов; Как изменить формат чертежа в Компас 3D?

### 1 семестр **5.2. Перечень работ, выполняемых по дисциплине (модулю, практике, НИР) - эссе, рефераты, практические и расчетно-графические работы, курсовые работы, проекты и др.**

Графическая работа №1 Проекционное черчение(УК-1-З1,УК-3-З1, ОПК-1-З1 ,УК-4-З1 ,УК-6-З1, УК-6-У1 ,УК-1-У1, УК-4 -У1, УК-3-У1)

Графическая работа №2 Построение реального размера наклонного сечения (УК-1-З1,УК-3-З1, ОПК-1-З1 ,УК-4-З1 ,УК-6- З1, УК-6-У1 ,УК-1-У1, УК-4-У1, УК-3-У1)

Графическая работа №3 Построение линии пересечения поверхностей (УК-1-З1,УК-3-З1, ОПК-1-З1 ,УК-4-З1 ,УК-6-З1, УК-6-У1 ,УК-1-У1, УК-4-У1, УК-3-У1)

Контрольная работа №1 Позиционные и метрические задачи (УК-6-У1 ,УК-1-У1, УК-4-У1, УК-3-У1,УК-4-В1, УК-6-В1, УК-1-В1, ОПК-1-В1, УК-4-В1)

Контрольная работа №2 Сечения и пересечения поверхностей (УК-6-У1 ,УК-1-У1, УК-4-У1, УК-3-У1,УК-4-В1, УК-6-В1, УК-1-В1, ОПК-1-В1, УК-4-В1)

Лабораторная работа №1 Сопряжение. Знакомство с интерфейсом САПР "Компас -3D" (УК-6-У1 ,УК-1-У1, УК-4-У1, УК-3-У1,УК-4-В1, УК-6-В1, УК-1-В1, ОПК-1-В1, УК-4-В1)

Лабораторная работа №2 Построение двумерного чертежа в САПР "Компас -3D"(УК-6-У1 ,УК-1-У1, УК-4-У1, УК-3-У1,УК -4-В1, УК-6-В1, УК-1-В1, ОПК-1-В1, УК-4-В1)

Лабораторная работа №3 Сечение тела плоскостью частного положения в САПР "Компас -3D" (УК-6-У1 ,УК-1-У1, УК-4- У1, УК-3-У1,УК-4-В1, УК-6-В1, УК-1-В1, ОПК-1-В1, УК-4-В1)

Лабораторная работа №4 Построение линии пересечения поверхностей (УК-6-У1 ,УК-1-У1, УК-4-У1, УК-3-У1,УК-4-В1, УК-6-В1, УК-1-В1, ОПК-1-В1, УК-4-В1)

Лабораторная работа №5 Виды, разрезы, сечения в САПР "Компас -3D" (УК-6-У1 ,УК-1-У1, УК-4-У1, УК-3-У1,УК-4-В1, УК-6-В1, УК-1-В1, ОПК-1-В1, УК-4-В1)

Контрольная работа №3 Двумерное компьютерное проектирование (УК-6-У1 ,УК-1-У1, УК-4-У1, УК-3-У1,УК-4-В1, УК-6- В1, УК-1-В1, ОПК-1-В1, УК-4-В1)

Контрольная работа №4 Трехмерное компьютерное моделирование (УК-6-У1 ,УК-1-У1, УК-4-У1, УК-3-У1,УК-4-В1, УК-6- В1, УК-1-В1, ОПК-1-В1, УК-4-В1)

2 семестр

Графическая работа №1 Разъемные, неразъемные соединения. (УК-1-З1, УК-3-З1, ОПК-1-З1 ,УК-4-З1 ,УК-6-З1, УК-6- У1 ,УК-1-У1, УК-4-У1, ОПК-1-У1, УК-3-У1, ОПК-1-У2)

Графическая работа №2 Эскизирование деталей. (УК-1-З1, УК-3-З1, ОПК-1-З1 ,УК-4-З1 ,УК-6-З1, УК-6-У1 ,УК-1-У1, УК-4-У1, ОПК-1-У1, УК-3-У1, ОПК-1-У2)

Графическая работа №3 Разработка чертежей деталей по чертежу общего вида. (УК-1-З1, УК-3-З1, ОПК-1-З1 ,УК-4- З1 ,УК-6-З1, УК-6-У1 ,УК-1-У1, УК-4-У1, ОПК-1-У1, УК-3-У1, ОПК-1-У2)

Графическая работа №4 Разработка сборочного чертежа по чертежам деталей. (УК-7.1 -З1, ОПК-1.1 -У1, УК-7.1 -У1, УК-7.1 -У2, УК-9.1 -У1, УК-9.1 -У2, ОПК-1.1 -В1)

Контрольная работа №1 Разъемные и неразъемные соединения деталей (УК-6-У1 ,УК-1-У1, УК-4-У1, ОПК-1-У1, УК-3- У1, ОПК-1-У2,УК-4-В1, УК-6-В1, УК-1-В1, ОПК-1-В1, УК-4-В1)

Контрольная работа №2 Создание эскиза детали (УК-6-У1 ,УК-1-У1, УК-4-У1, ОПК-1-У1, УК-3-У1, ОПК-1-У2,УК-4-В1, УК-6-В1, УК-1-В1, ОПК-1-В1, УК-4-В1)

Лабораторная работа №1 Использование библиотеки стандартных изделий в системе Компас при двух- и трехмерном моделировании (УК-6-У1 ,УК-1-У1, УК-4-У1, ОПК-1-У1, УК-3-У1, ОПК-1-У2,УК-4-В1, УК-6-В1, УК-1-В1, ОПК-1-В1, УК-4-В1)

Лабораторная работа №2 Обозначение и изображение неразъемных соединений в системе Компас 3D. (УК-6-У1 ,УК-1-У1, УК-4-У1, ОПК-1-У1, УК-3-У1, ОПК-1-У2,УК-4-В1, УК-6-В1, УК-1-В1, ОПК-1-В1, УК-4-В1)

Лабораторная работа №3 Создание твердотельной модели на основе эскиза детали в системе Компас 3D. Разработка чертежа по модели в Компас 3D. (УК-6-У1 ,УК-1-У1, УК-4-У1, ОПК-1-У1, УК-3-У1, ОПК-1-У2,УК-4-В1, УК-6-В1, УК-1- В1, ОПК-1-В1, УК-4-В1)

Лабораторная работа №4 Сборка деталей в Компас 3D. Создание плоского сборочного чертежа по модели сборки, спецификации. Простановка размеров и номеров позиций. (УК-6-У1 ,УК-1-У1, УК-4-У1, ОПК-1-У1, УК-3-У1, ОПК-1- У2,УК-4-В1, УК-6-В1, УК-1-В1, ОПК-1-В1, УК-4-В1)

Контрольная работа №3 Деталирование сборочного чертежа (УК-6-У1 ,УК-1-У1, УК-4-У1, ОПК-1-У1, УК-3-У1, ОПК-1- У2,УК-4-В1, УК-6-В1, УК-1-В1, ОПК-1-В1, УК-4-В1)

**5.3. Оценочные материалы, используемые для экзамена (описание билетов, тестов и т.п.)**

Экзамен не предусмотрен.

### **5.4. Методика оценки освоения дисциплины (модуля, практики. НИР)**

Контроль качества освоения дисциплины "Инженерная компьютерная графика" включает в себя текущий контроль успеваемости и промежуточную аттестацию обучающихся.

Текущий контроль успеваемости обеспечивает оценивание хода освоения дисциплины, промежуточная аттестация обучающихся - оценивание промежуточных и окончательных результатов обучения по дисциплине.

 Текущий контроль успеваемости включает в себя задания для самостоятельного выполнения и контрольных мероприятий по их проверке.

Оценка формируется по бальной системе за текущие контрольные и практические работы.

В течении семестра студент может набрать максимально - 100 баллов.

Если зачет не дифференцированный.

Оценивание работ происходит по следующим данным:

зачет/незачет

зачет от 56 баллов , не зачет от 55 баллов и менее.

Для дифференцированного зачета

Отлично (5) выставляется при следующих баллах: от 86 баллов до 100 баллов

Хорошо (4) выставляется при следующих баллах: от 71 балла до 85 баллов

Удовлетворительно (3) выставляется при следующих баллах:от 56 баллов до 70 баллов

Неудовлетворительно (2)

### **6. УЧЕБНО-МЕТОДИЧЕСКОЕ И ИНФОРМАЦИОННОЕ ОБЕСПЕЧЕНИЕ**

#### **6.1. Рекомендуемая литература 6.1.1. Основная литература** Авторы, составители Заглавие Библиотека Издательство, год Л1.1 Лагерь А. И., Колесникова Э. А. Инженерная графика Библиотека МИСиС М.: Высш. шк., 1985 Л1.2 Чекмарев А. А. Инженерная графика: учебник для вузов Библиотека МИСиС М.: Высш. шк., 1988 Л1.3 Ломоносов Г. Г. Инженерная графика: учебник для студ. горных спец. вузов Библиотека МИСиС М.: Недра, 1984 Л1.4 Крылов Н. Н., Иконникова Г. С., Николаев В. Л., Васильев В. Е., Крылов Н. Н. Начертательная геометрия: учебник для студ. строит. спец. Библиотека МИСиС  $M:$  Высш. шк., 2010 **6.1.2. Дополнительная литература** Авторы, составители Заглавие Библиотека Издательство, год Л2.1 Борушек С. С., Волков А. А., Кабанов Б. Я., др. Единая система конструкторской документации Библиотека МИСиС М.: Изд-во стандартов, 1985 Л2.2 Лейкова М. В., Маклакова В. А., Фролов И. М., Чумаков Ю. П. Инженерная графика. Метолика решения позиционных и метрических задач по начертательной геометрии: учебно-метод. пособие Электронная библиотека М.: Учеба, 2007 Л2.3 Мокрецова Л. О., Маркосян Р. В., Лотош Н. Ф. Инженерная графика. Сечение геометрического тела плоскостью: метод. указания к выполнению заданий Электронная библиотека М.: Учеба, 2006 Л2.4 Лейкова М. В. Инженерная графика. Тесты по начертательной геометрии и проекционному черчению с вариантами ответов: учебное пособие Электронная библиотека М.: Учеба, 2007

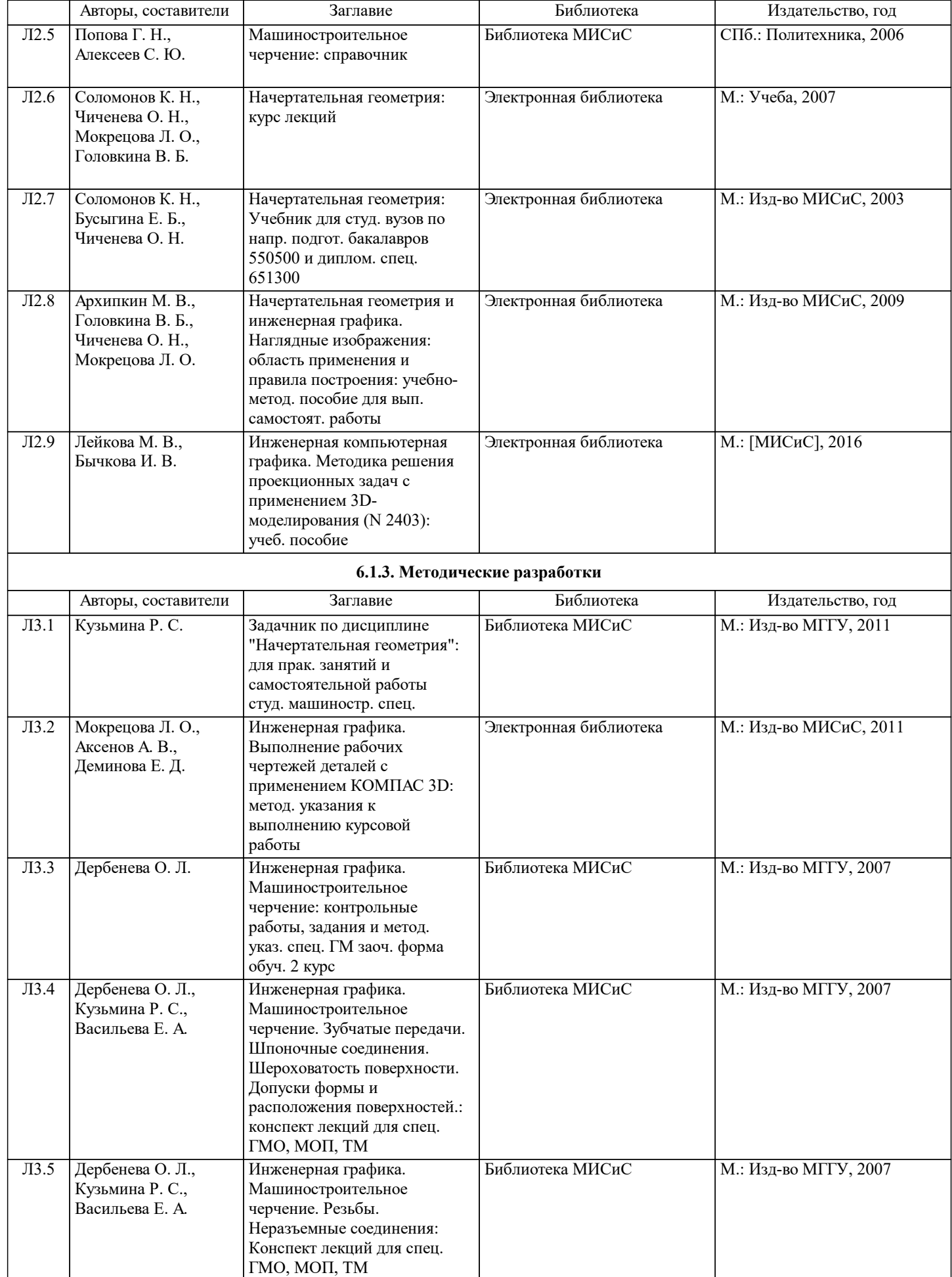

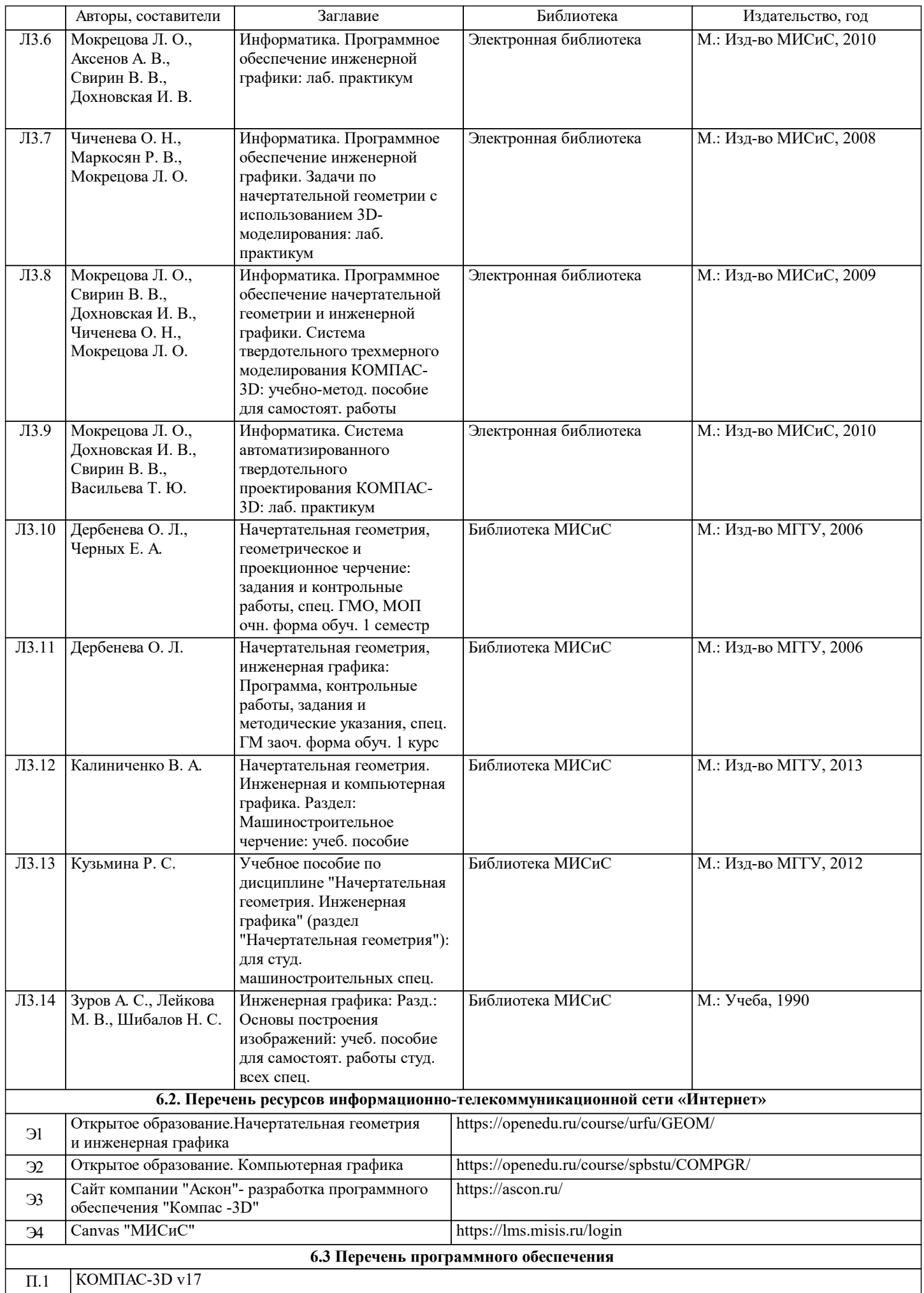

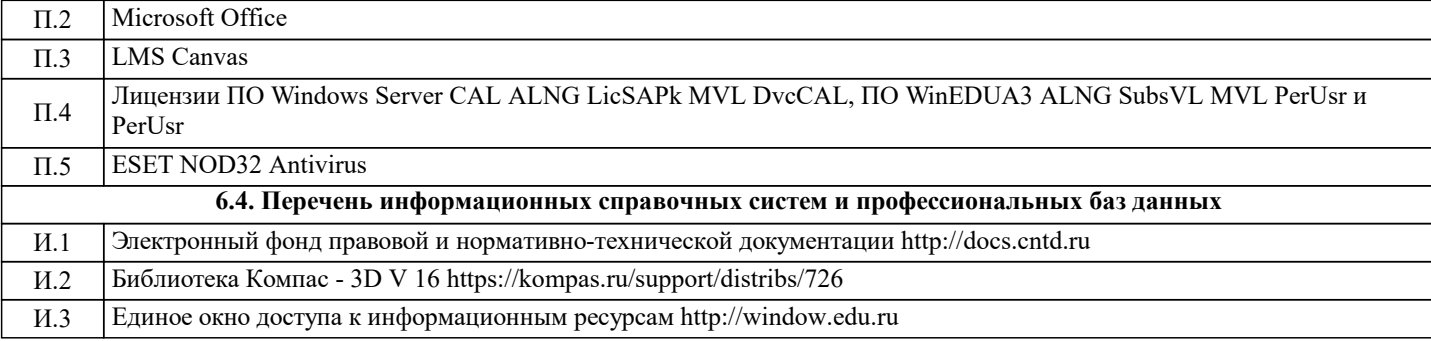

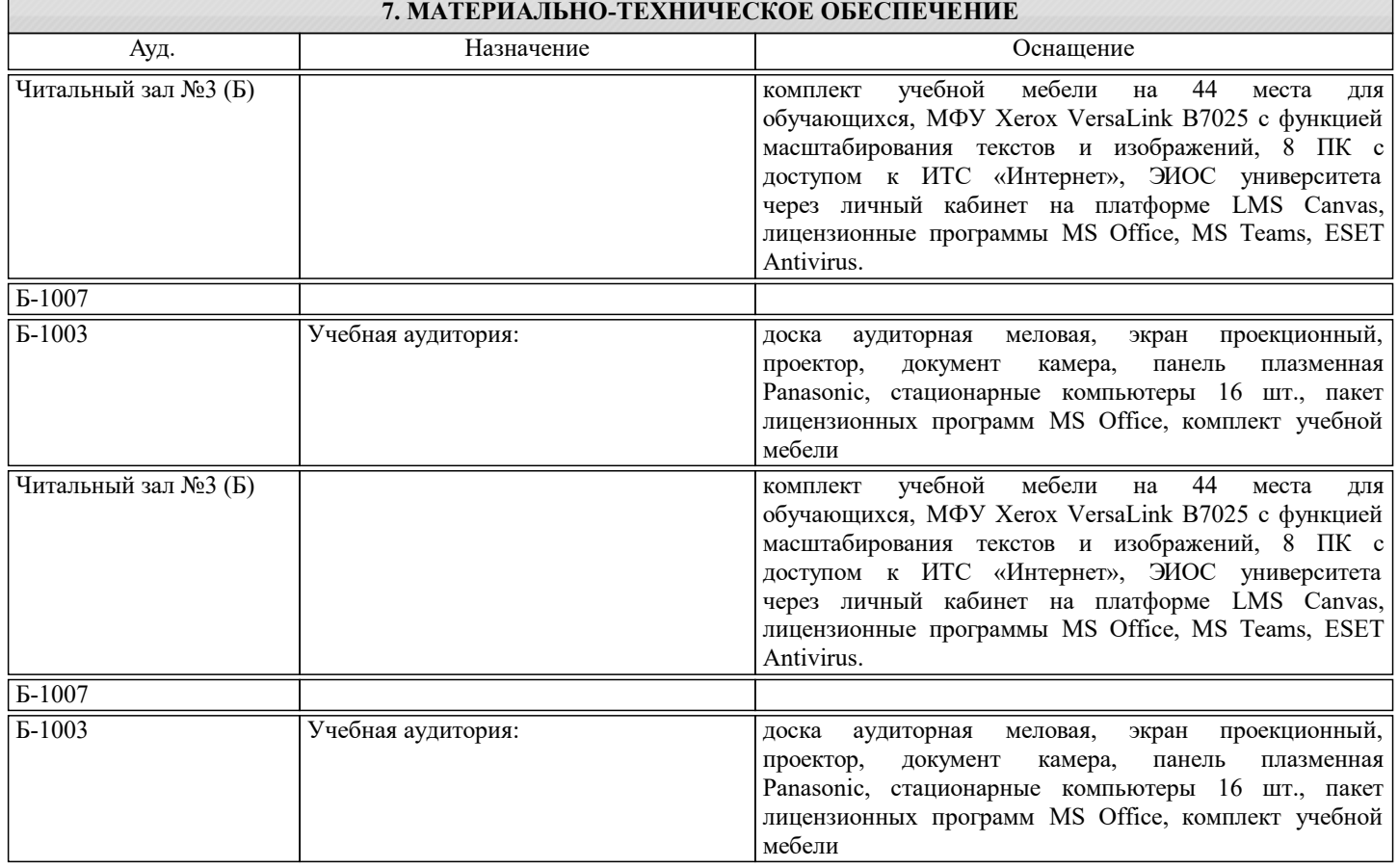

### **8. МЕТОДИЧЕСКИЕ УКАЗАНИЯ ДЛЯ ОБУЧАЮЩИХСЯ**

Для освоения дисциплины рекомендуется изучить тему занятия, используя литературу, указанную в разделе "Содержание" Анимированные презентации автора доц. Дербеневой О.Л., по каждой теме, размещены в соответствующих модулях платформы canvas https://lms.misis.ru/enroll/LA8ABG https://lms.misis.ru/enroll/JD4H49 По указанным ссылкам размещены лабораторные работы для самостоятельной подготовки и работы на занятиях Лабораторная работа. Сопряжение. Знакомство с интерфейсом САПР "Компас -3D" автор доц. Дербенева О.Л. Лабораторная работа. Построение двумерного чертежа в САПР "Компас -3D" автор доц. Дербенева О.Л. Лабораторная работа. Сечение тела плоскостью частного положения в САПР "Компас -3D" автор доц. Дербенева О.Л. Лабораторная работа. Построение линии пересечения поверхностей автор доц. Дербенева О.Л. Лабораторная работа. Виды, разрезы, сечения в САПР "Компас -3D" автор доц. Дербенева О.Л. Лабораторная работа. Соединения резьбовые."Компас -3D" автор доц. Дербенева О.Л. Лабораторная работа. Неразъемные соединения."Компас -3D" автор доц. Дербенева О.Л. Лабораторная работа.Создание 3D моделей, сборочного чертежа, спецификации" Компас- 3D".автор доц. Дербенева О.Л. Для самостоятельной работы студентов рабочая тетрадь размещена на платформе canvas https://lms.misis.ru/enroll/LA8ABG https://lms.misis.ru/enroll/JD4H49 Вышеперечисленный учебно-методический материал также размещен на рабочих столах студентов и преподавателей в папке "Для закачек".